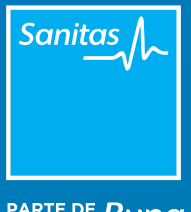

PARTE DE Bupa

## MANUAL

## Acceso a la receta electrónica desde el Portal de Profesionales

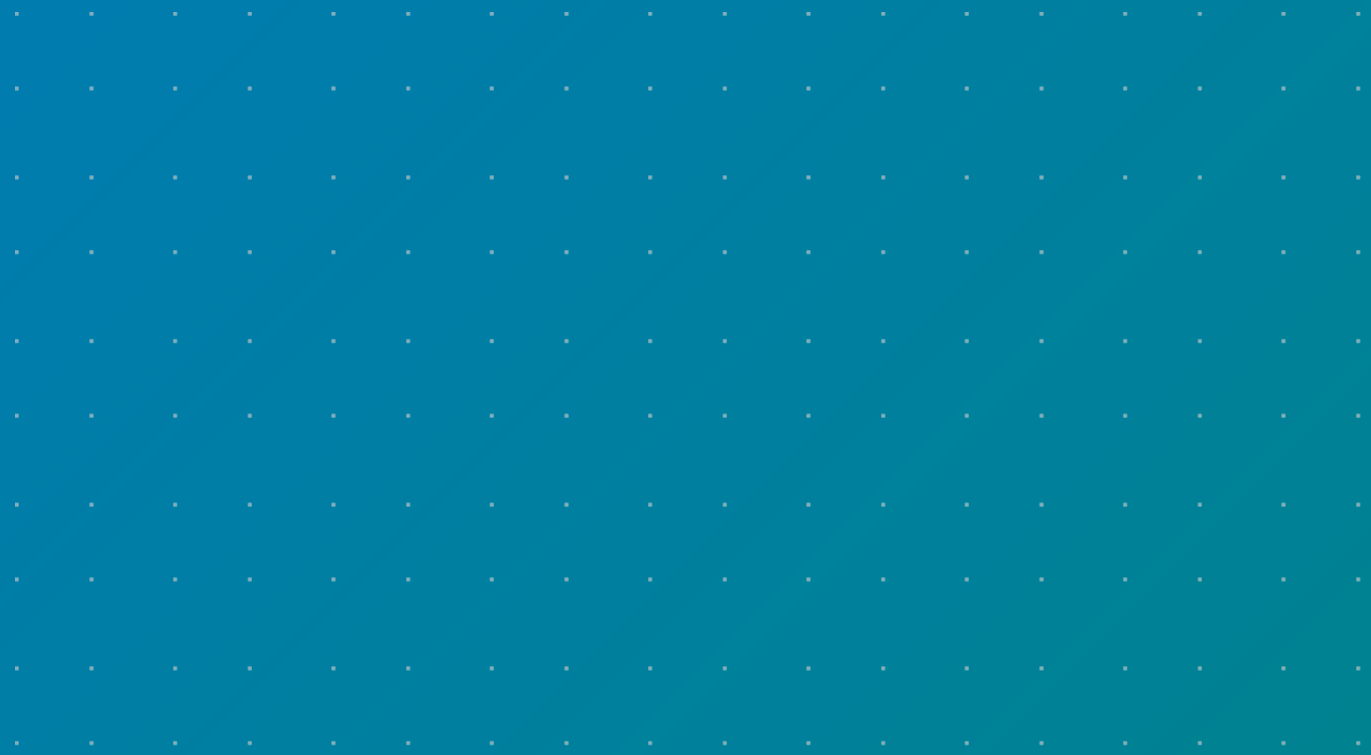

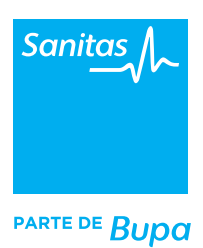

Una de las funcionalidades que te permite la videoconsulta es la posibilidad de prescribir recetas farmacológicas a tus pacientes.

Si estás realizando la videoconsulta a través del Portal de Profesionales, encontrarás esta opción en el menú superior: icono *"Recetar".* En el caso de que hayas ya finalizado la videoconsulta y estés pendiente de prescribir los fármacos a tu paciente, podrás localizarlo en el módulo de *Mis Pacientes* y una vez ahí, seleccionar la opción *"Recetar"*, también en la botonera superior.

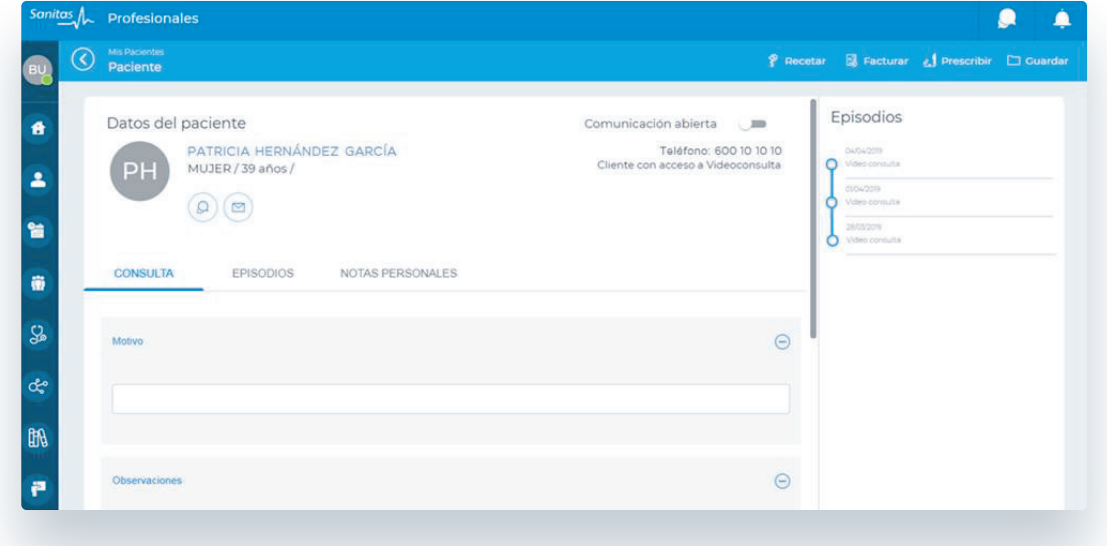

Cuando hagas clic en *"Recetar"*, el sistema te redirigirá a TIS en una nueva ventana, donde aparecerás ya identificado con tus datos de usuario y directamente en el paso *"Datos del prescriptor".*

Para ver paso a paso la operativa para completar una receta electrónica, consulta los vídeos y manuales que encontrarás en **www.medicosblua.es** 

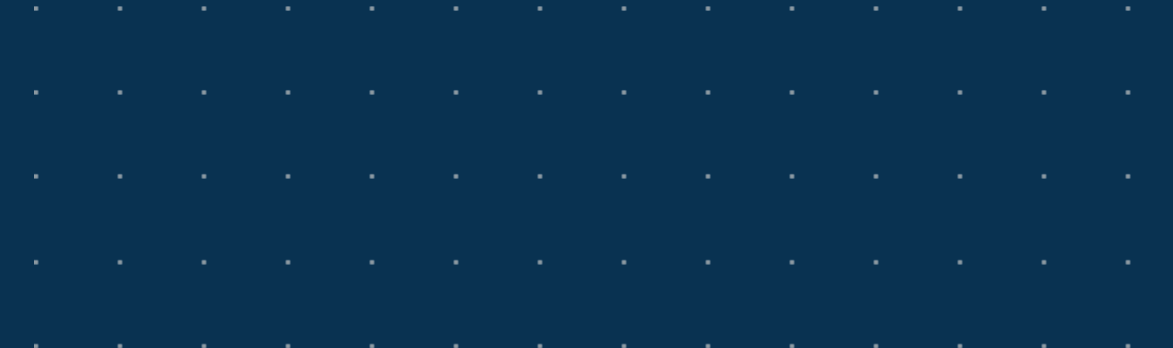